# **Orientações para submissão dos trabalhos**

A submissão dos trabalhos é realizada em 4 etapas, 1. Início, 2. Transferência do manuscrito, 3. Inclusão de metadados e 4. Confirmação.

Inicialmente, o autor do trabalho deve acessar o endereço:

<http://www.ucs.br/etc/conferencias/index.php/enzitec2016/ENZITEC2016>

#### e preencher o cadastro como autor;

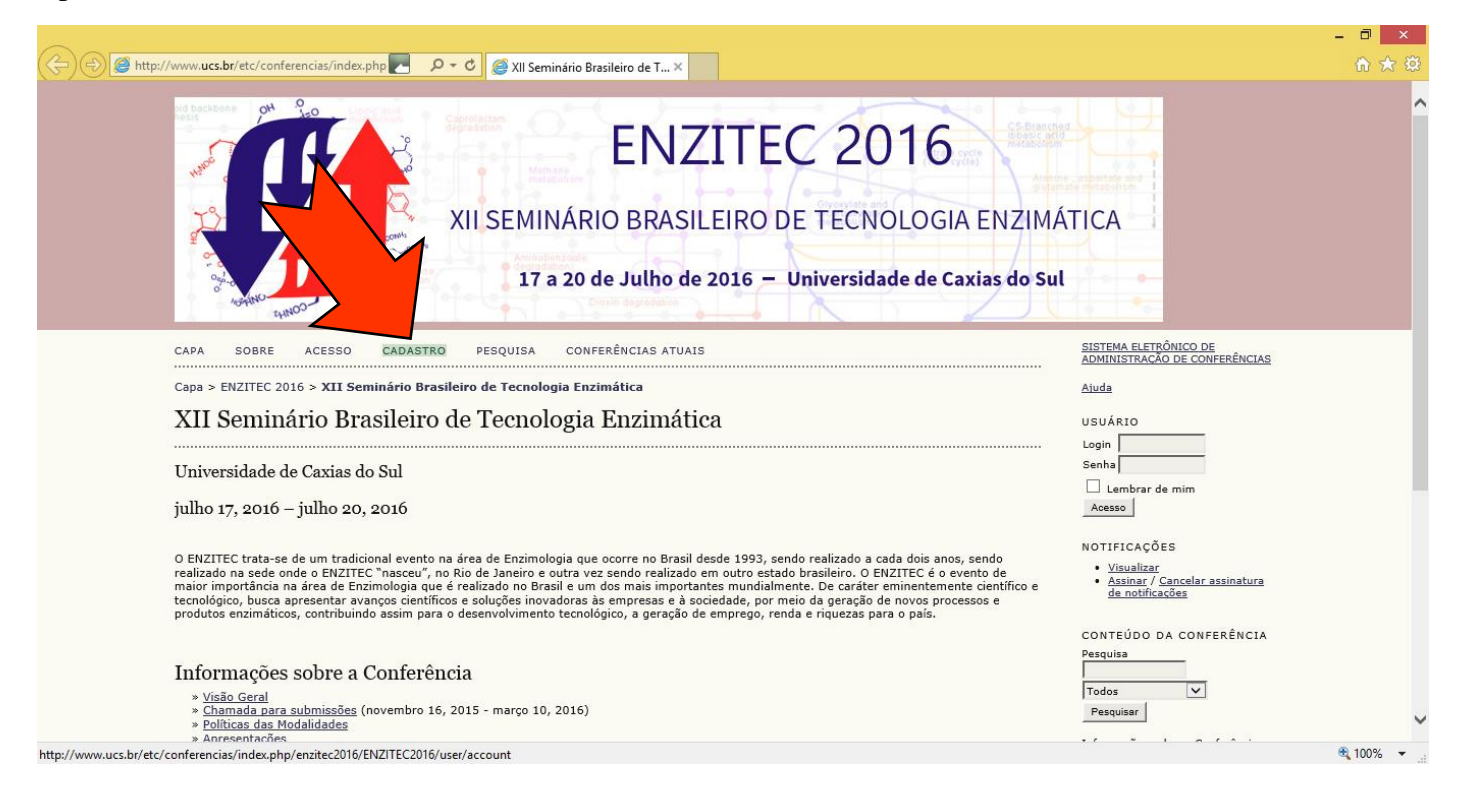

## No formulário, ficará marcada a opção **leitor** no fim do formulário de cadastro.

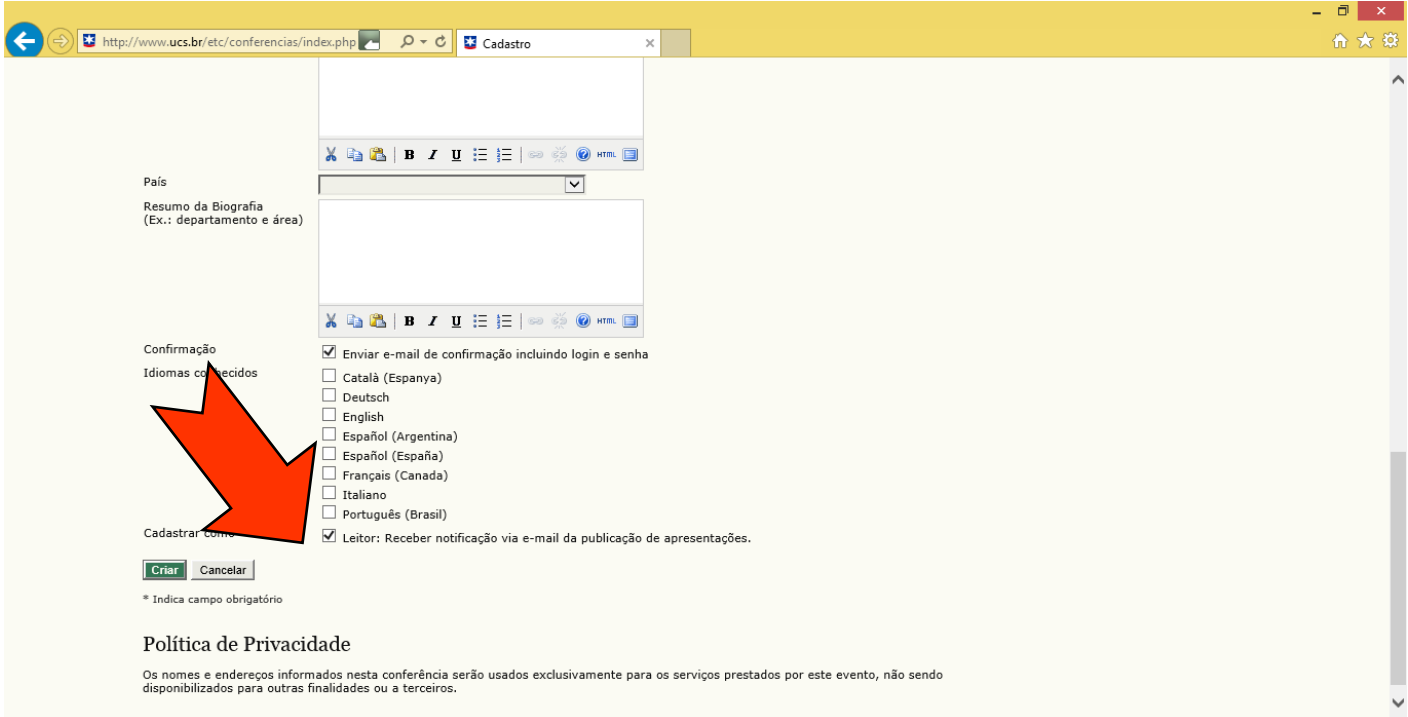

Após criar o cadastro, o autor deve clicar em **alterar perfil**.

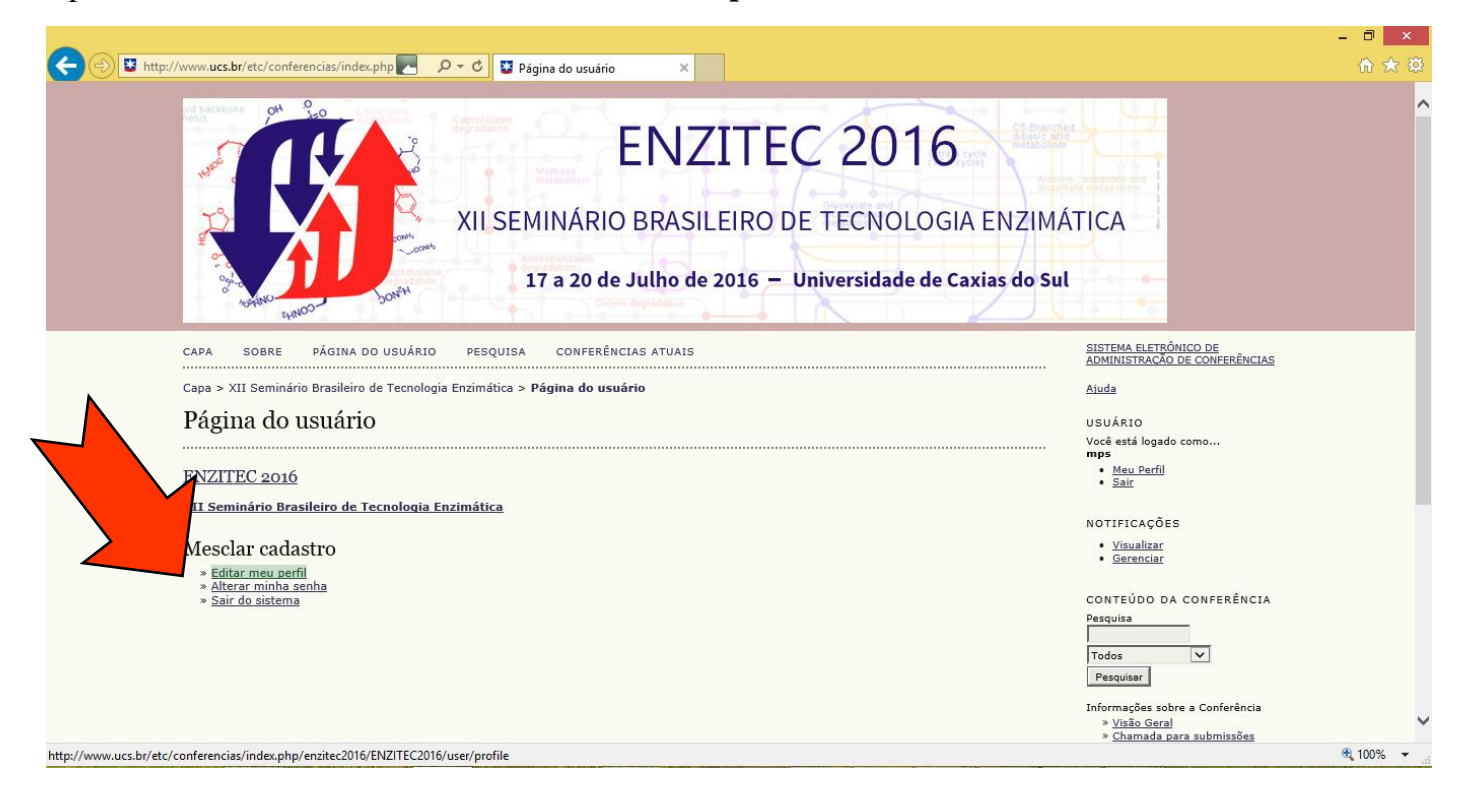

No fim desta página, marcar como **autor** e salvar;

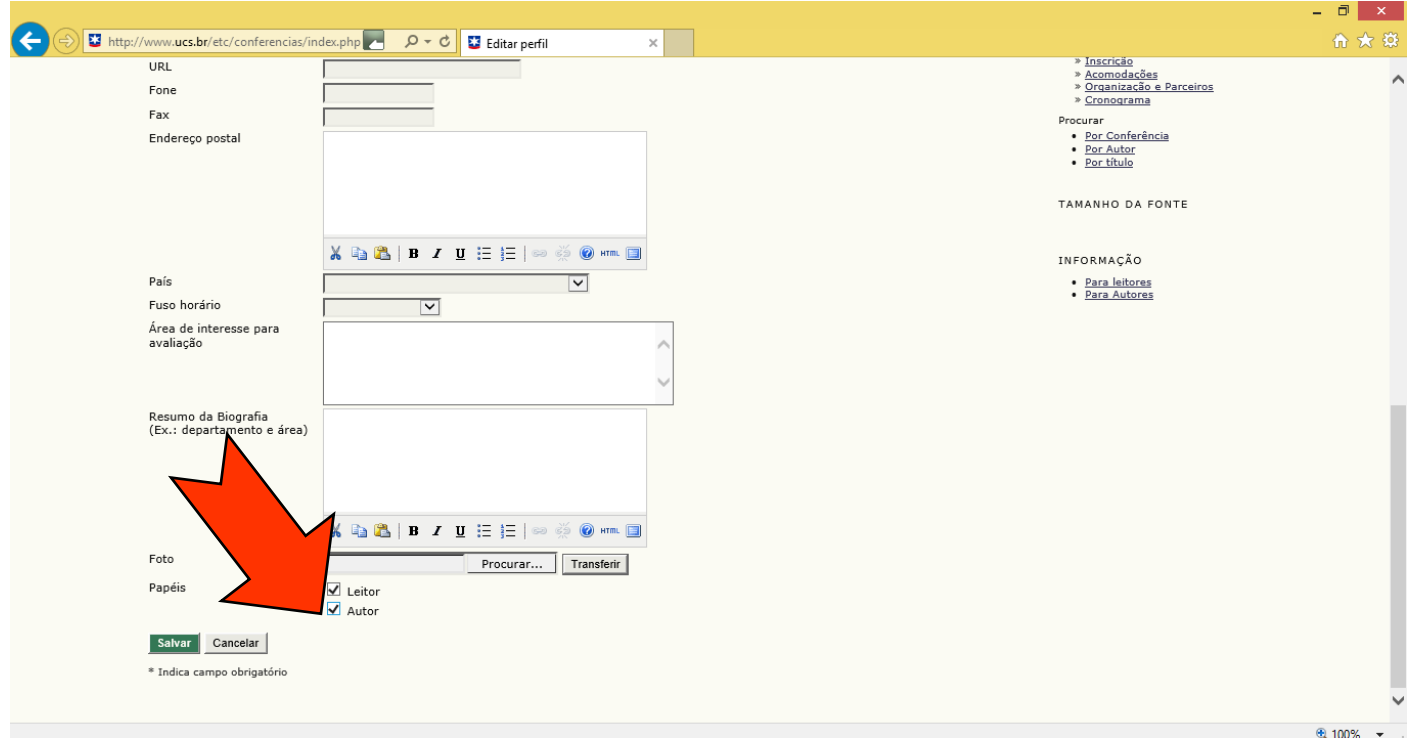

#### Deve clicar em **autor** ou **nova submissão.**

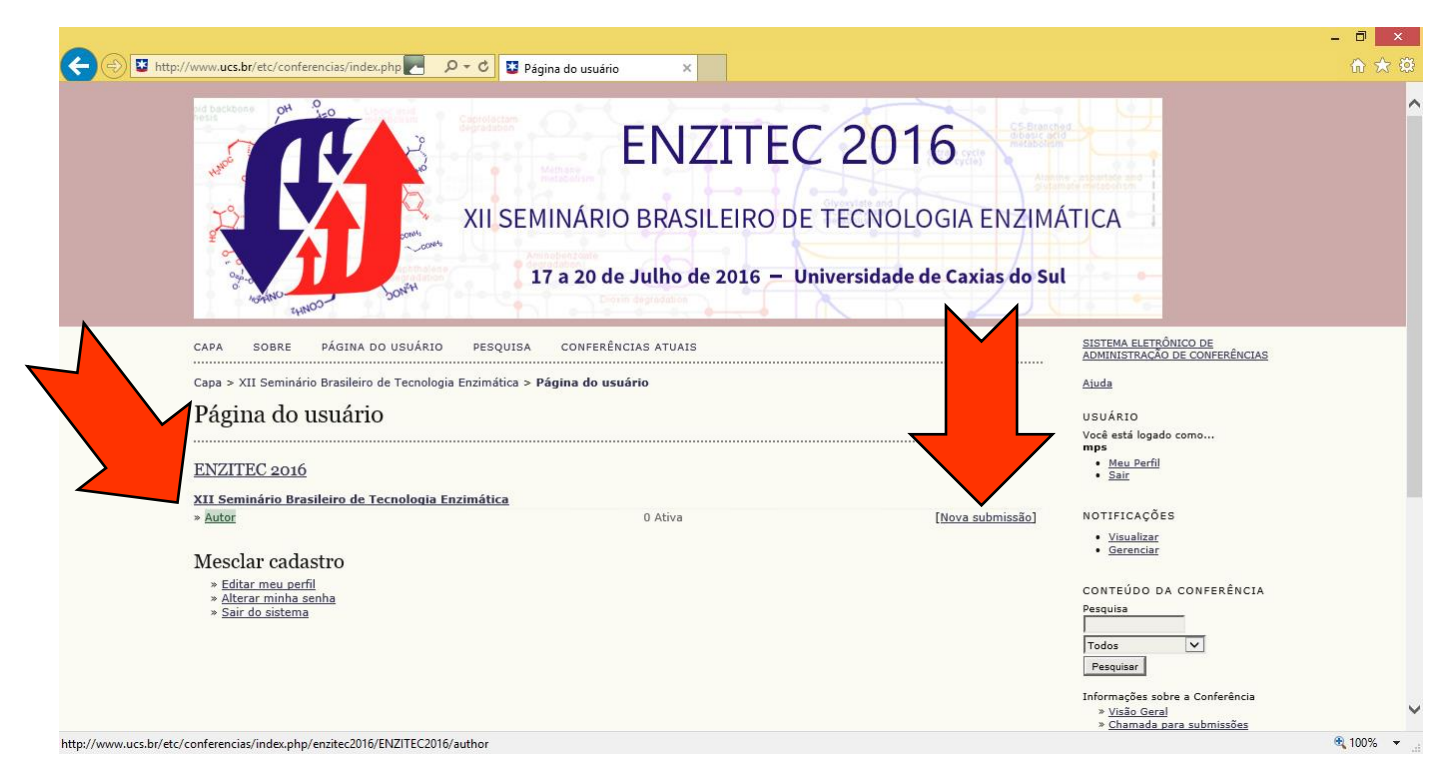

## Clique para iniciar a submissão.

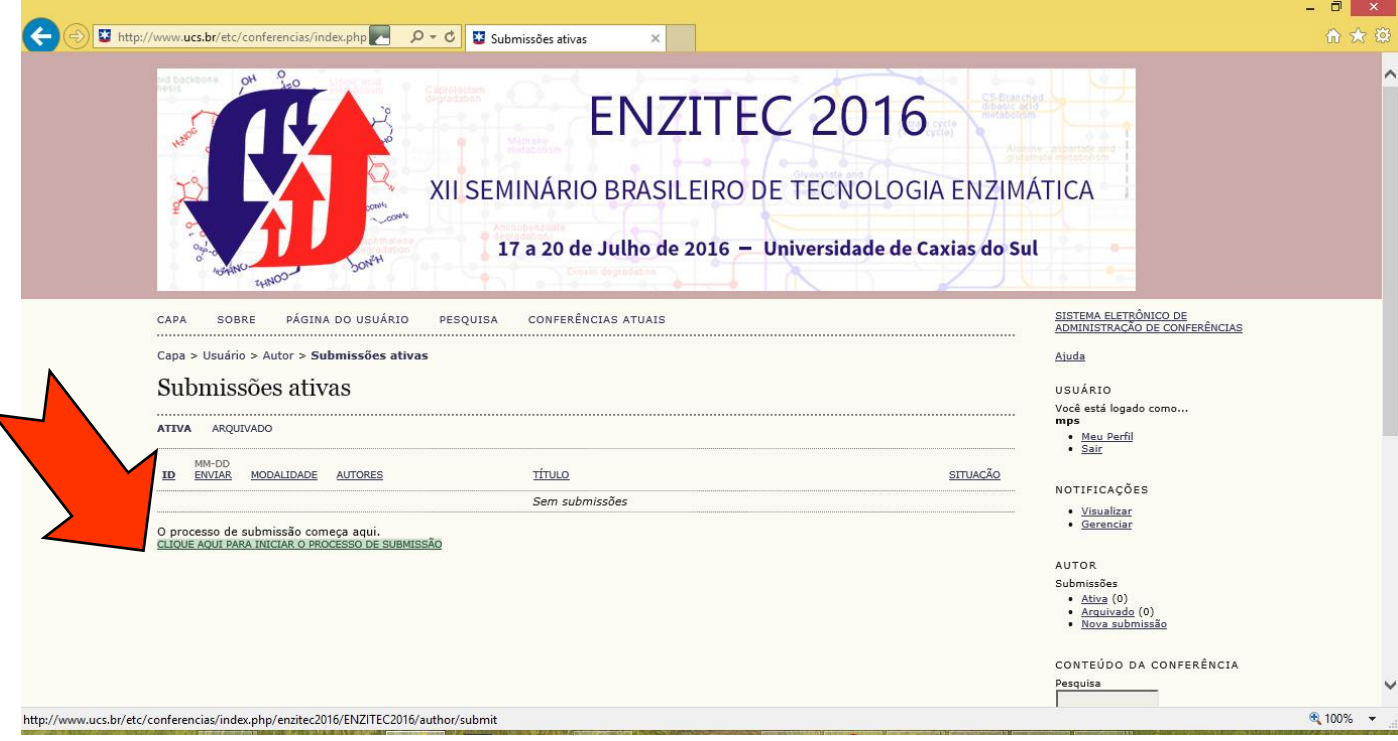

Iniciar o processo de submissão, escolhendo uma modalidade (área da do trabalho).

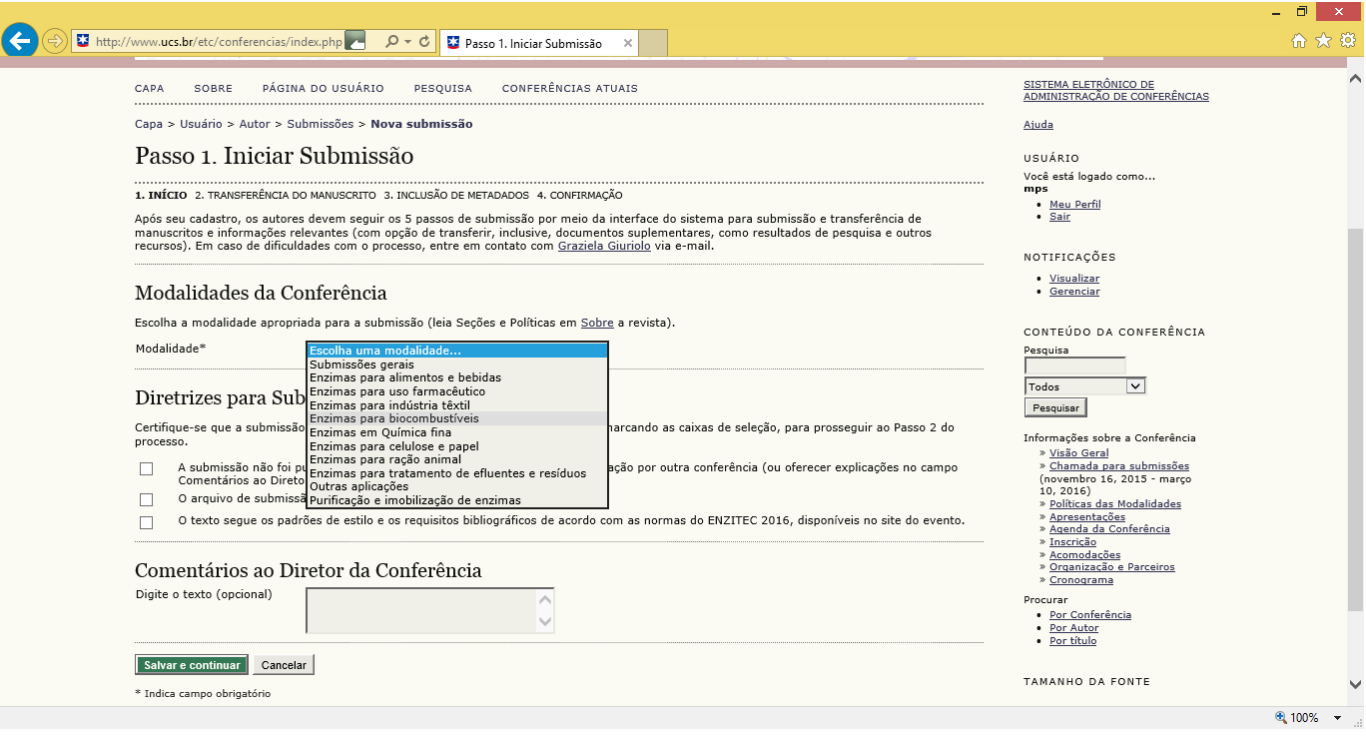

Marcar as diretrizes de submissão, salvar e continuar.

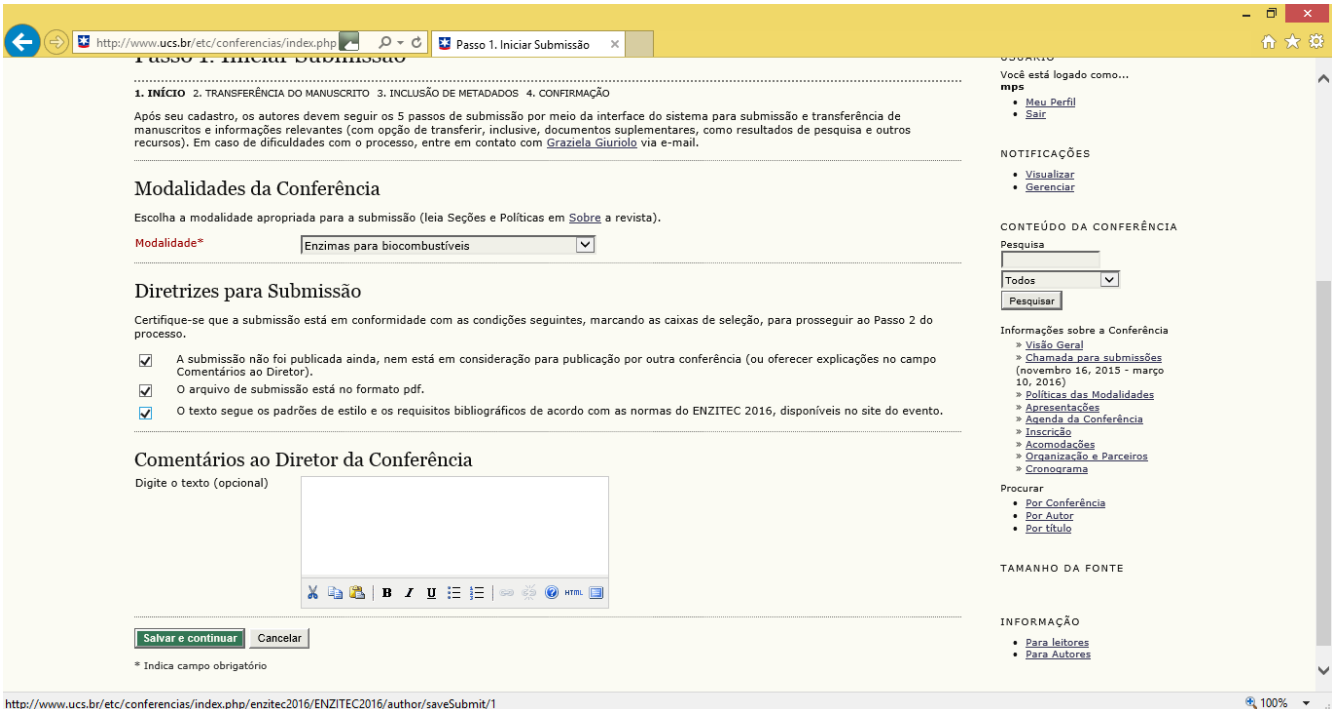

Anexar o arquivo em pdf e transferir (anexar). Salvar e continuar

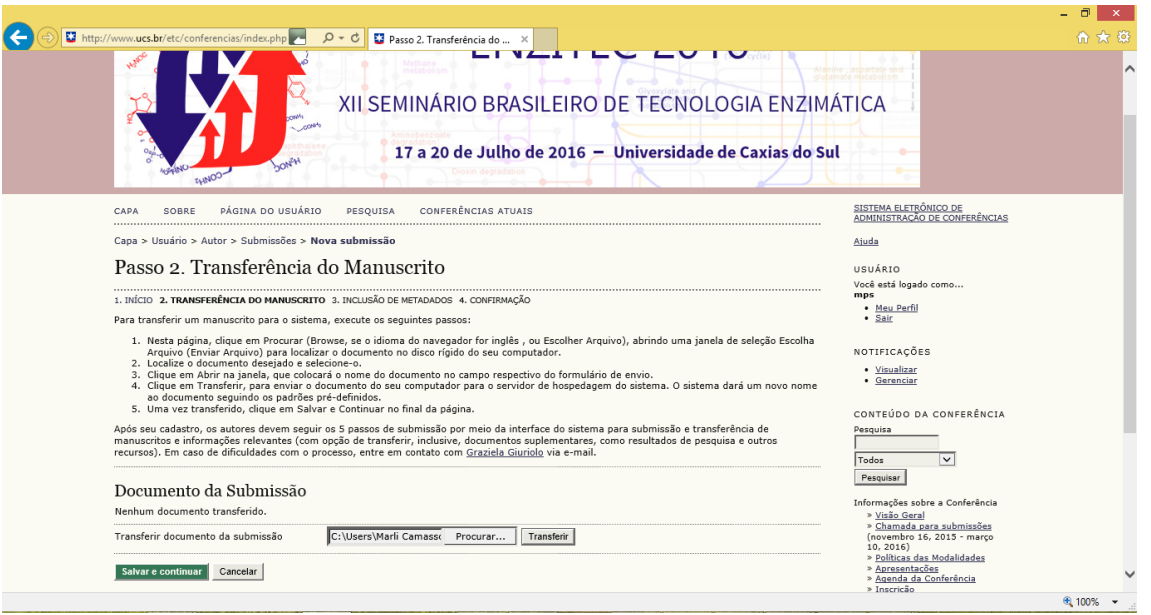

## Completar os metadados

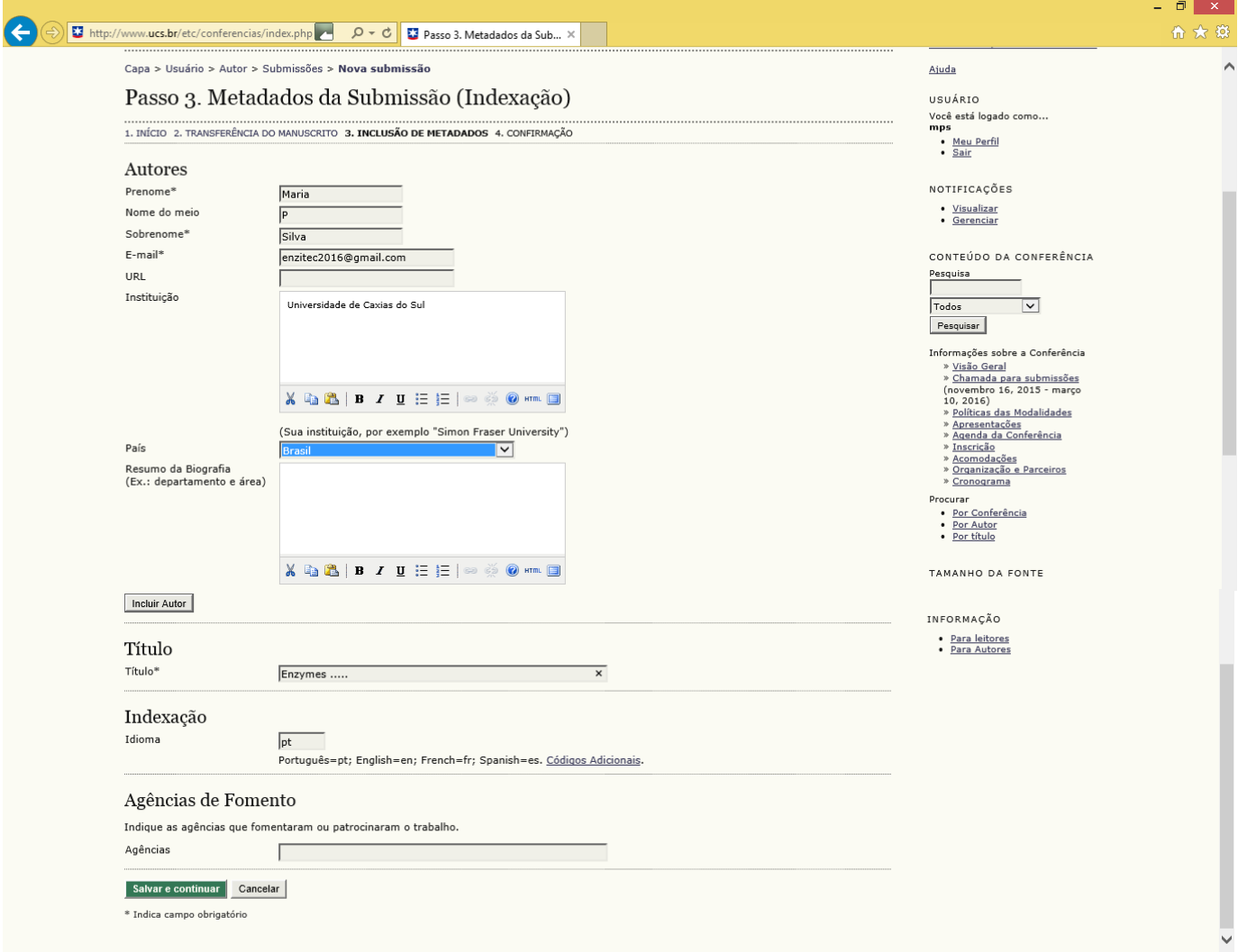

### Concluir a submissão.

![](_page_5_Picture_1.jpeg)

Pronto!!!